# 使用 acmesh 免费开启 https(详细概念介 绍与操作步骤记录)

作者:JellyfishMIX

原文链接:https://ld246.com/article/1585995449808

来源网站: [链滴](https://ld246.com/member/JellyfishMIX)

许可协议:[署名-相同方式共享 4.0 国际 \(CC BY-SA 4.0\)](https://ld246.com/article/1585995449808)

记录一次使用acme.sh免费开启https的过程,前半部分列举一些用到的概念,后半部分记录具体操作 骤。**文章已调整好线性阅读顺序,按顺序阅读即可。流程中涉及的概念会尽量进行讲解,以减少阅读 篇文章时,额外检索产生的时间消耗**。

# **概念**

### **acme.sh**

acme.sh是github上的一个开源项目,实现了acme协议, 可以从letsencrypt生成免费的证书。

官方文档(官方文档的使用说明很详细,推荐阅读):

英文:https://github.com/acmesh-official/acme.sh

中文: https://github.com/acmesh-official/acme.sh/wiki/说明

acme.[sh 有以下特点\(摘自官方文档\):](https://github.com/acmesh-official/acme.sh)

- 一个[完全使用用Shell\(Unix shell\)语言编写的ACME协议的客](https://github.com/acmesh-official/acme.sh/wiki/%E8%AF%B4%E6%98%8E)户端
- 支持ACME v1和ACME v2协议
- 支持ACME v2通配符证书
- 简单, 强大且非常易于使用。 您只需3分钟即可学习
- 和bash, dash, sh兼容
- Let's Encrypt免费证书客户端最简单的shell脚本
- 完全用Shell编写, 不依赖python或官方的 Let's Encrypt客户端
- 只需一个脚本即可发布, 续期和自动安装证书
- 不需要root/sudoer权限
- 对Docker友好的
- 支持IPv6
- 对证书续期和错误等有cron job通知

### **Let's Encrypt**

Let's Encrypt是一个于2015年三季度推出的数字证书认证机构,旨在以自动化流程消除手动创建和 装证书的复杂流程,并推广使万维网服务器的加密连接无所不在,为安全网站提供免费的SSL/TLS证 。

-- 摘自 维基百科

网站开启https的时候需要证书,证书由CA机构(数字证书认证机构)签发,大部分传统CA机构签发 书需要收费,这不利于https协议的推广。Let's Encrypt也是一个CA机构,但它是免费签发数字证书 ,通过它,我们可以免费开启https

### **ACME(自动证书管理环境)**

ACME协议最初是由 Internet Security Research Group 为其公共 CA(公共证书颁发机构)——Let' Encrypt 开发的。ACME 协议通过在给定 Web 服务器上安装证书管理代理来运行。组织或域在一开 就经过验证,代理协助域控制验证,一旦完成,代理可以请求,续订和撤销证书。

详情:ACME 协议:它是什么以及如何工作——asiaregister.com

ACME协议具体的工作流程这里就不细说了,感兴趣的朋友可以去详情即原出处查看。

## **全站[https,通配符证书](https://www.asiaregister.com/zh/news/ACME-xie-yi-ta-shi-shen-me-yi-ji-ru-he-gong-zuo-1289.htm)**

通配符证书是一个可以被多个子域使用的公钥证书,主域名签发的通配符证书可以在所有子域名中使 。在此之前,配置子域名也是需要每个子域名单独的申请证书的。2018年3月14日,Let′s Encrypt 外宣布ACME v2已正式支持通配符证书,这意外味着用户可以在 Let's Encrypt 上免费申请支持通 符的SSL证书。

# **具体操作**

官方文档(官方文档的使用说明很详细,推荐阅读):

英文: https://github.com/acmesh-official/acme.sh

中文: https://github.com/acmesh-official/acme.sh/wiki/说明

本文使用的操作系统 (Linux各版本操作步骤基本一致): CentOS 7.3

### **1. [安装acme.sh](https://github.com/acmesh-official/acme.sh/wiki/%E8%AF%B4%E6%98%8E)**

输入

curl https://get.acme.sh | sh

或

wget -O - https://get.acme.sh | sh

#### **curl 命令**

curl 命令是一个利用URL规则在命令行下工作的文件传输工具。它支持文件的上传和下载,所以是综 传输工具。

详情:curl命令——linuxde.net

#### **wget命令**

wget [命令用来从指定的URL下载](https://man.linuxde.net/curl)文件。wget非常稳定,它在带宽很窄的情况下和不稳定网络中有很 的适应性,如果是由于网络的原因下载失败,wget会不断的尝试,直到整个文件下载完毕。如果是 务器打断下载过程,它会再次联到服务器上从停止的地方继续下载。这对从那些限定了链接时间的服 器上下载大文件非常有用。

详情:wget命令——linuxde.net

#### **acmesh安装内部流程**

普通用户和 root 用户都可以安装使用. 安装过程进行了以下几步:

1. 把 acme.sh 安装到你的 home 目录 (即~目录)下:

#### ~/.acme.sh/

并创建一个 bash 的 alias, 方便你的使用: alias acme.sh=~/.acme.sh/acme.sh

(alias:中文释意"别名")

2. 自动为你创建 cronjob, 每天 0:00 点自动检测所有的证书, 如果快过期了, 需要更新, \_\_\_\_ 则会自动 新证书。

更高级的安装选项请参考: https://github.com/Neilpang/acme.sh/wiki/How-to-install

#### 安装过程不会污染已有的系统任何功能和文件, 所有的修改都限制在安装目录中: ~/.acme.sh/

#### **cron job**

工具型软件cron是一款类Unix操作系统下的基于时间的任务管理系统。用户们可以通过cron在固定 间、日期、间隔下,运行定期任务(可以是命令和脚本)。cron常用于运维和管理,但也可用于其他 方,如:定期下载文件和邮件。cron该词来源于希腊语chronos(χρόνος),原意是时间。

——摘自 维基百科

博主最先使用curl命令进行安装,但由于网络原因,失败了:

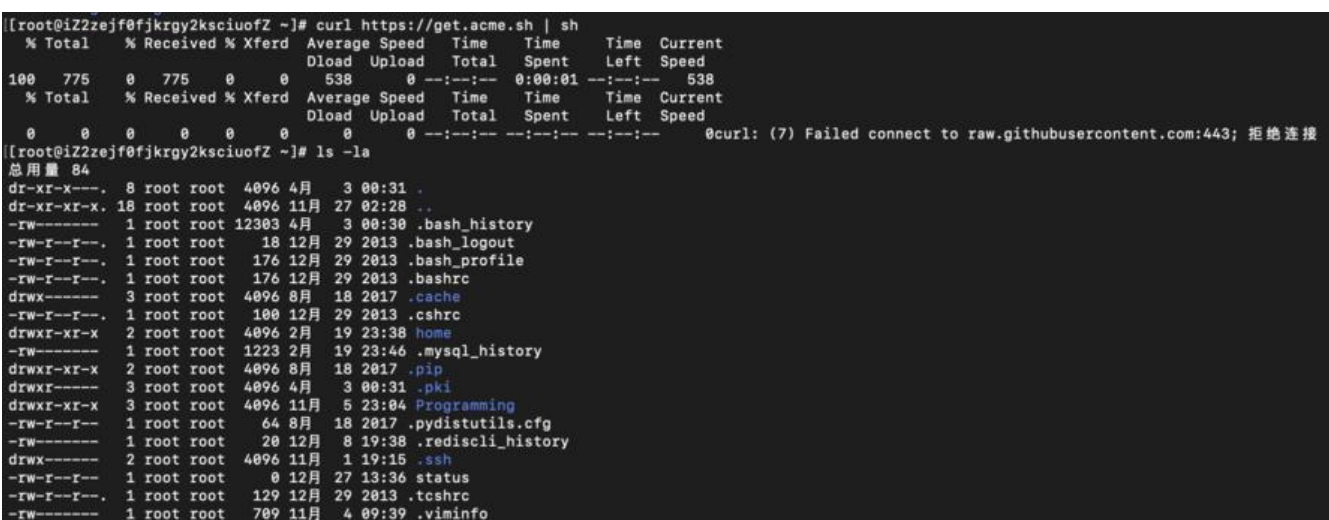

如果安装成功, ~目录下, 使用ls -la可以查看到有一个.acme.sh目录。

curl 命令安装失败后, 改用wget命令, 成功安装:

```
[[root@iZ2zejf0fjkrgy2ksciuofZ ~]# wget -O -  https://get.acme.sh | sh
 -2020-04-03 00:32:48-- https://get.acme.sh/
正在解析主机 get.acme.sh (get.acme.sh)... 184.31.88.68, 184.31.89.68, 2686:4788:3837::681f:5944, ...<br>正在连接 get.acme.sh (get.acme.sh)|184.31.88.68|:443... 已连接。<br>已发出 HTTP 请求, 正在等待回应 ... 288 OK
|<br>长度: 未指定 [text/html]<br>正在保存至: "STDOUT"
           \iff2020-04-03 00:32:56 (380 B/s) - 已写入标准输出 [775]
   % Total
                  % Received % Xferd Average Speed
                                                                       Time
                                                                                   Time
                                                                                                Time Current
                                                Dload Upload
                                                                       Total
                                                                                               Left Speed
                                                                                  Spent
100 191k 100 191k
                                  \pmb{\theta}0 10712
                                                               0 0:00:18 0:00:18 --:--:-
                                                                                                        -21741I 2020年 04月 03日 星期五 00:33:14 CST] Installing from online archive.<br>[2020年 04月 03日 星期五 00:33:14 CST] Installing from online archive.<br>[2020年 04月 03日 星期五 00:33:14 CST] Downloading https://github.com/acmesh-official/acme.sh/ar
[2020年 04月
                  03日 星期五 00:33:28 CST]
                                                                                          stall socat first.
                 83日 星期五 00:33:28 CST] It is recommended to install socat 1<br>03日 星期五 00:33:28 CST] We use socat for standalone server 3<br>03日 星期五 00:33:28 CST] If you don't use standalone mode, ji<br>03日 星期五 00:33:28 CST] Installing to /root/.a
                                                                                   to is
                                                            use socat for standalone server if you use standalone mode.<br>you don't use standalone mode, just ignore this warning.
[2020年 04月
[2020年 04月
[2020年 04月
 [2020年 04月
[2020年 04月
                                   00:33:29 CST] OK, Close and reopen your terminal to start using acme.sh
[2020年 04月
[2020年 04月
[2020年 04月
[2020年 04月 03日 星期五 00:33:29 CST] Installing cron job
no crontab for root
no crontab for root
[2020年 04月 03日 星期五 00:33:29 CST] Good, bash is found, so change the shebang to use bash as preferred.<br>[2020年 04月 03日 星期五 00:33:29 CST] OK<br>[2020年 04月 03日 星期五 00:33:29 CST] Install success!
```
安装信息中有一段醒目的红色警告:

It is recommended to install socat first.We use socat for standalone server if you use standalo e mode.If you don't use standalone mode, just ignore this warning.

#### 即:

推荐先安装socat。如果你使用standalone mode,那么我们需要为了standalone server使用socat 如果你不使用standalone mode, 那么请忽略这条警告

**standalone mode 非开启https必须**, 在官方英文文档中被另一些配置用到 (4. Use Standalone se ver to issue cert 5. Use Standalone ssl server to issue cert), 如果感兴趣的话可以去看官方英文 档。

#### 简略介绍一下socat:

#### **socat**

socat 是一个多功能的网络工具, 名字来由是"Socket CAT", 可以看作是 netcat 的加强版。它有 些netcat所不具备却又很有需求的功能,例如ssl连接。socat是强大的,可以实现任意socket的转换 而netcat被称为网络工具中的瑞士军刀,体积小巧,但功能强大。netcat可以在两台设备上面相互交 ,即侦听模式/传输模式。

#### 想要安装socat的话,可以使用yum安装socat:

yum install socat

### **2. 生成证书**

acme.sh 实现了 acme 协议支持的所有验证协议. 一般有两种方式验证: http 和 dns 验证。

#### **1.http 方式(推荐)**

http 方式需要在你的网站根目录下放置一个文件, 来验证你的域名所有权。完成验证, 然后就可以生 证书了。

acme.sh --issue -d mydomain.com -d www.mydomain.com --webroot /home/wwwroot/m domain.com/

只需要指定域名, 并指定域名所在的网站根目录。 acme.sh 会全自动的生成验证文件, 并放到网站的 目录, 然后自动完成验证。最后会聪明的删除验证文件,整个过程没有任何副作用。

第二个参数"example.com" 是您要为其颁发证书的主要域。这里至少要填写一个域名。

博主的网站根目录填写的是tomcat服务器的webapps目录,文章后面有不需要你不需要指定网站根目 的办法。nginx服务器在80端口做转发,转发到8080端口的tomcat服务器。

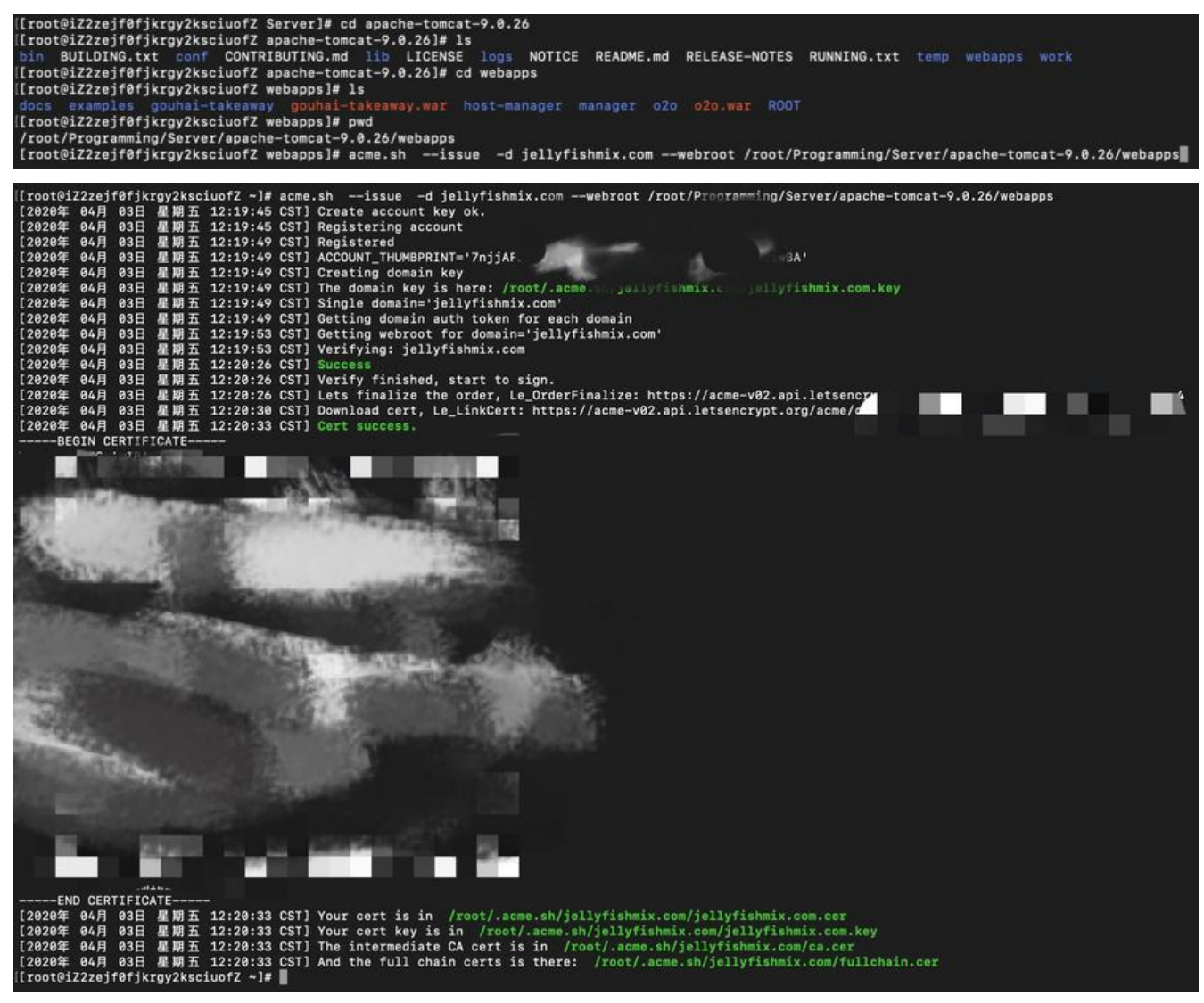

如果你用的 apache服务器, acme.sh 还可以智能的从 apache的配置中自动完成验证, 你不需要指定 站根目录:

acme.sh --issue -d mydomain.com --apache

如果你用的 nginx服务器, 或者反代, acme.sh 还可以智能的从 nginx的配置中自动完成验证, 你不需 指定网站根目录:

acme.sh --issue -d mydomain.com --nginx

证书每60天自动更新一次。

请注意, **无论是 apache 还是 nginx 模式, acme.sh在完成验证之后, 都会将服务器配置文件恢复到 前的状态, 不会私自更改你本身的配置**。 好处是你不用担心配置被搞坏, 也有一个缺点, **你需要自己配置 ssl 的配置。acme.sh只能成功生成证书, 需要手动配置ssl,才能访问https**。这样做虽然麻烦,但是 了配置的安全, 你还是自己手动改配置吧。

这里"你需要自己配置 ssl 的配置"的意思是:

为服务器安装ssl模块(Apache默认没有预装,需要自行安装。nginx默认预装了ssl模块,无需再次 装)。然后在服务器的配置文件中,写证书位置(在第3.步中我们将完成此项操作)。

#### **2.手动 dns 方式(如使用第一种,可忽略第二种方法)**

手动在域名上添加一条 txt 解析记录, 验证域名所有权。

这种方式的好处是, 你不需要任何服务器, 不需要任何公网 ip, 只需要 dns 的解析记录即可完成验证。 坏处是, 如果不同时配置 Automatic DNS API, 使用这种方式 acme.sh 将无法自动更新证书, 每次 需要手动重新解析验证域名所有权。

第二种使用方式请见官方文档(文章开头链接),博主使用的http方式,手动dns方式这里不细说了。

### **3. copy/安装 证书**

前面证书生成以后, 接下来需要把证书 copy 到真正需要用它的地方。

请注意,默认生成的证书都放在安装目录下: ~/.acme.sh/, 请不要直接使用此目录下的文件,例如: 不 直接让 nginx/apache 的配置文件使用这下面的文件。这里面的文件都是acmesh工具内部使用, 目录 构在将来可能会变化,进而导致服务器配置文件中填写的证书路径错误的情况。

正确的使用方法是使用 --installcert 命令,并指定目标位置, 然后证书文件会被copy到相应的位置, 例如:

#### **Apache example**

acme.sh --installcert -d example.com \ --cert-file /path/to/certfile/in/apache/cert.pem \ --key-file /path/to/keyfile/in/apache/key.pem \ --fullchain-file /path/to/fullchain/certfile/apache/fullchain.pem \ --reloadcmd "service apache2 force-reload"

#### **Nginx example**

acme.sh --installcert -d example.com \ --key-file /path/to/keyfile/in/nginx/key.pem \ --fullchain-file /path/to/fullchain/nginx/cert.pem \ --reloadcmd "service nginx force-reload"

(一个小提醒, 这里用的是 service nginx force-reload, 不是 service nginx reload, 据测试, reload 并 会重新加载证书, 所以用的 force-reload)

Nginx 的配置 ssl\_certificate 使用 /etc/nginx/ssl/fullchain.cer , 而非 /etc/nginx/ssl/<domain>.c r, 否则 SSL Labs 的测试会报 Chain issues Incomplete 错误。

--installcert命令可以携带很多参数, 来指定目标文件。 并且可以指定 reloadcmd, 当证书更新以后, re oadcmd会被自动调用,让服务器生效。

–reloadcmd "service nginx force-reload"是为了在让acmesh 自动更新时候能够重启nginx使得 书生效。

值得注意的是, 这里指定的所有参数都会被自动记录下来, 并在将来证书自动更新以后, 被再次自动调 。

首先,我们需要新建一个路径用于存放拷贝的证书(路径可自定义)。习惯是放在/etc/nginx/ssl/目 下。博主新建的路径:

/etc/nginx/ssl/jellyfishmix

执行(nginx方式)

acme.sh --installcert -d jellyfishmix.com \ --key-file /etc/nginx/ssl/jellyfishmix/key.pem \ --fullchain-file /etc/nginx/ssl/jellyfishmix/cert.pem \ --reloadcmd "service nginx force-reload"

--key-file 参数填写: 你的自定义路径 + key.pem

--fullchain-file 参数填写:你的自定义路径 + cert.pem

这里的key.pem和cert.pem并不表示一个已经存在的文件,而是表示拷贝粘贴后的文件将被命名的名

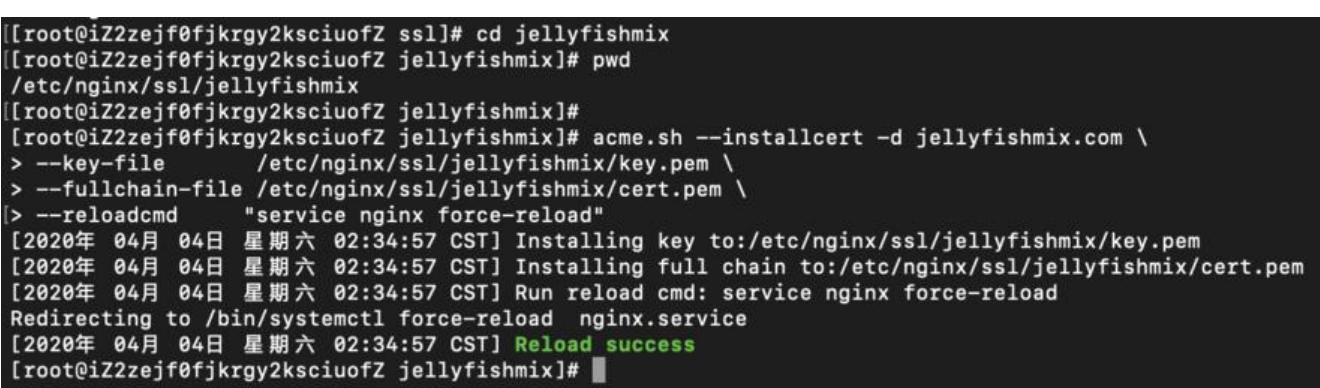

#### **nginx相关**

。

nginx的安装与使用: CentOS 7 下 yum 安装和配置 Nginx

nginx的端口转发: nginx反向代理——将80端口请求转发到8080

nginx的配置文件路[径查看:nginx快速查看配置文件的方法](https://qizhanming.com/blog/2018/08/06/how-to-install-nginx-on-centos-7)

#### **nginx.conf配置ssl**

出处:linux nginx配置http[s](https://blog.csdn.net/fdipzone/article/details/77199042)

想要https就要监听443端口,nginx.conf已经预留出了server,只要我们放开权限,修改即可。

#### **监听4[43端口](https://blog.csdn.net/w410589502/article/details/72833283)**

```
server {
     listen 443 ssl;
     server_name www.example.com;
```
ssl\_certificate /etc/nginx/ssl/jellyfishmix/cert.pem; ssl\_certificate\_key /etc/nginx/ssl/jellyfishmix/key.pem; ssl\_session\_timeout 5m; ssl\_protocols TLSv1 TLSv1.1 TLSv1.2; #指定SSL服务器端支持的协议版本 ssl\_ciphers HIGH:!aNULL:!MD5; #ssl\_ciphers ALL:!ADH:!EXPORT56:RC4+RSA:+HIGH:+MEDIUM:+LOW:+SSLv :+EXP; #指定加密算法 ssl\_prefer\_server\_ciphers\_on; #在使用SSLv3和TLS协议时指定服务器的加密算法要优先于 户端的加密算法 }

注: ssl\_certificate 和 ssl\_certificate\_key 的路径就是我们ssl证书申请的路径

ssl\_certificate 证书其实是个公钥,它会被发送到连接服务器的每个客户端, ssl\_certificate\_key私钥 用来解密的,所以它的权限要得到保护但nginx的主进程能够读取。当然私钥和证书可以放在一个证 文件中,这种方式也只有公钥证书才发送到client。

ssl\_session\_timeout 客户端可以重用会话缓存中ssl参数的过期时间, 内网系统默认5分钟太短了, 以设成30m即30分钟甚至4h。

ssl\_protocols 指令用于启动特定的加密协议,\_nginx在1.1.13和1.0.12版本后默认是ssl\_protocols SS v3 TLSv1 TLSv1.1 TLSv1.2, TLSv1.1与TLSv1.2要确保OpenSSL >= 1.0.1, SSLv3 现在还有很多地 在用但有不少被攻击的漏洞。

ssl ciphers 选择加密套件, 不同的浏览器所支持的套件 (和顺序) 可能会不同。这里指定的是OpenS L库能够识别的写法,你可以通过 openssl -v cipher 'RC4:HIGH:!aNULL:!MD5' (后面是你所指 的套件加密算法) 来看所支持算法。

ssl\_prefer\_server\_ciphers on 设置协商加密算法时, 优先使用我们服务端的加密套件, 而不是客户 浏览器的加密套件。

#### **监听80端口**

```
server {
     listen 80;
    server_name www.example.com;
    rewrite \wedge(*) https://$server_name$1 permanent;
```
}

因为http是默认端口,监听80端口可以让http重定向到https端口上。

博主的nginx.conf(部分,如要复制,请把所有"jellyfishmix.com"字样替换成自己的域名,证书路 替换为自己的路径):

```
server {
    # listen 80 default server;
    # listen [::]:80 default server;
    # server name ;
```
 listen 443 ssl; server\_name www.jellyfishmix.com;

```
ssl_certificate /etc/nginx/ssl/jellyfishmix/cert.pem;
 ssl_certificate_key /etc/nginx/ssl/jellyfishmix/key.pem;
```

```
ssi session timeout 5m;
     # 指定SSL服务器端支持的协议版本
    ssl_protocols TLSv1 TLSv1.1 TLSv1.2;
    # ssl ciphers ALL: !ADH: !EXPORT56: RC4+RSA: +HIGH: +MEDIUM: +LOW: +SSLv
:+EXP; 指定加密算法
    ssl ciphers HIGH:!aNULL:!MD5;
     # 在使用SSLv3和TLS协议时指定服务器的加密算法要优先于客户端的加密算法
    ssl prefer server ciphers on;
    root /usr/share/nginx/html;
     # Load configuration files for the default server block.
     include /etc/nginx/default.d/*.conf;
     location / {
       proxy_pass http://39.97.254.25:8080;
     }
    error page 404 /404.html;
      location = /40x.html }
     error_page 500 502 503 504 /50x.html;
      location = /50x.html {
     }
  }
  server {
    listen 80;
    server_name www.jellyfishmix.com;
    rewrite ^(.*) https://$server name$1 permanent;
  }
```
然后重新加载nginx:

systemctl reload nginx

此时请访问自己的域名: example.com或www.example.com 正常情况下, 此时可以正常访问域名 并且连接所使用的协议为https。

### **4. 续期证书**

目前证书在 60 天以后会自动续期, 你无需任何操作。今后有可能会缩短这个时间, 不过都是自动的, 不用关心。

当然了,你可以强制手动续期:

acme.sh --renew -d example.com --force

### **5. 如何停止证书续期**

如果要停止证书续期,你可以执行以下命令将证书从续期列表中移除:

acme.sh --remove -d example.com

cert/key 文件不会从硬盘中被移除。

你可以自行移除隐藏目录(例如::~/.acme.sh/example.com)

### **6. 更新 acme.sh**

目前由于 acme 协议和 letsencrypt CA 都在频繁的更新, 因此 acme.sh 也经常更新以保持同步。

升级 acme.sh 到最新版 :

acme.sh --upgrade

如果你不想手动升级, 可以开启自动升级:

acme.sh --upgrade --auto-upgrade

之后, acme.sh 就会自动保持更新了。

你也可以随时关闭自动更新:

acme.sh --upgrade --auto-upgrade 0

-- END